# パソコンを用いた比色計による環境調査の教材化

一中学校の選択理科における環境教育の実践一

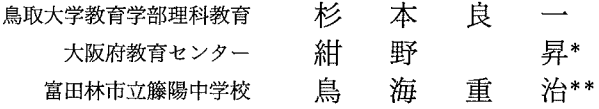

 $\mathbf{1}$ 

Study on the teaching material for air pollution investigation with computer -Introducing quantitative environmental science for lower secondary school-

Ryoichi SUGIMOTO, Noboru KONNO\*, Shigeharu TORIUMI\*\*

# 1. はじめに

#### 1.1.環境教育への期待と理科における教育実践

地球温暖化やオゾン層の破壊など地球規模の環境問題が顕著になり、学校教育における環境教育 推進の重要性が指摘され、積極的な推進が図られるようになってきた。文部省の環境教育指導資料1) (以下指導資料という)には、環境教育の方法として、理科をはじめとする各教科での環境に関わ る内容の充実と、環境に関連する体験的な教育活動や問題解決学習を重視することをあげている。 また、指導資料の中学校・高等学校編<sup>3</sup>では、中学校の生徒には環境にかかわる事象に直面させ、具 体的に認識させるとともに、因果関係や相互関係の把握力、問題解決能力の育成を図ることを明記 している。

また、学習指導要領の理科の教育目標には、観察・実験を行って自然についての理解を深め、探 究的な能力の育成と科学的な考え方の養成を挙げており、この目標で培われる資質が環境教育に大 きく貢献できると期待されている。

一方,現在の小・中学校の理科における環境教育の実践例3を見ると,水生昆虫の観察など自然観 察による環境調査,水のにおい・濁りやパックテストなどの簡単な科学的手法による環境調査など が主なものである。

一般的に小・中学校の学習活動の中では、滴定法や比色法などを用いて汚染物質の濃度を定量的 に分析することは困難であると考えられ、自然環境の中の汚染物質を科学的かつ正確に求めるよう な学習活動はあまり行われなかった。生徒自身によって簡単に汚染物質の分析ができるシステムが

Department of Science Education, Faculty of Education, Tottori University

<sup>\*</sup> Osaka Prefectural Education Center

<sup>\*\*</sup> Töyö Lower Secondary School

杉本良一・紺野 昇・鳥海重治:パソコンを用いた比色計による環境調 査の教材化

あると、環境調査の経験を通して、自分たちの学校や家庭など日常生活での、人間活動と環境の関 わりについて学ぶことができる。

### 1.2.教育におけるコンピュータの導入と環境教育へのコンピュータの活用

現在、高度情報化社会に対応する教育の必要性が高まってきており、ここ数年全国の小・中学校 にコンピュータが積極的に導入されている。学習指導要領の教育目標では、情報活用能力の育成が 取り上げられ、各教科の共通目標には「情報の理解、収集、選択、処理などに必要な能力、及びコ ンピュータ等の情報手段を活用する能力や態度の育成が図られるように配慮する」とあげている。

| 冃<br>項 | 普及率(%) |      | 設置台数(台) |      | 操作可能教員数(%) |      |
|--------|--------|------|---------|------|------------|------|
| 校<br>種 | 小学校    | 中学校  | 小学校     | 中学校  | 小学校        | 中学校  |
| 平成元年   | 21.0   | 44.8 | 3.0     | 4.3  | 7.7        | 14.5 |
| 平成2年   | 30.9   | 58.9 | 3.1     | 5.5  | 10.1       | 18.3 |
| 平成3年   | 41.0   | 74.7 | 3.3     | 8.3  | 12.8       | 22.8 |
| 平成 4年  | 50.2   | 86.1 | 3.8     | 12.8 | 15.3       | 29.7 |
| 平成5年   | 57.7   | 94.7 | 4.3     | 19.2 | 20.2       | 36.0 |
| 平成 6年  | 66.1   | 98.4 | 5.3     | 22.1 | 24.4       | 41.5 |

表1 コンピュータの普及率と設置台数,操作の可能な教員の変遷

(文部省による統計調査)

定量的な環境調査で用いられる比色計をコンピュータで制御すると、比色計の補正および測定値 からの濃度変換処理など、複雑な手順が自動化できる。このように、自動化したパソコンと比色計 のシステムを知的ツールとして用いることで、環境調査での高度な定量分析が極めて簡単に行える 可能性がある。

#### 1.3. 本研究の目的

 $\overline{2}$ 

今回,パソコンと組み合わせた安価で簡単に自作できる比色計を用いて,身の回りの環境におけ る各種の汚染物質を生徒自身の操作で行う分析システムを開発し、中学校での大気汚染調査の教材 化を試みた。

具体的には、生徒が自分たちの回りの大気汚染を調査し、得た情報を有効に処理するなど、主体 的な取り組みを通して環境と環境保全への意識を高める学習指導法を実践研究した。

今回の研究目的は、次のとおりである。

1大気汚染の原因の一つである二酸化窒素や,水質汚染の物質であるリン酸イオン・亜硝酸イオン などの濃度を簡単に求める教具システムを開発する。その方法として、マウスインターフェースで 接続するパソコンを用いた安価な比色計を作成する。

②自作の比色計を制御し、測定したデータの整理を行うパソコンソフトを開発する。比色計で測定 したデータを対象物質の濃度に変換するソフトと、データを処理しグラフ化するソフトを開発する。 ③本システムを有効に活用する学習指導計画を立て、環境教育における主体的な情報活用能力の育 成を図る教育実践を行い、その結果を分析する。

鳥取大学教育学部研究報告 教育科学 第 37 巻 第 1 号 (1995)

 $\overline{3}$ 

# 2. 計測システムの製作と測定結果

# 2.1. 比色計の製作

今までに報告されたパソコンを利用した比色計の例4は、A/D変換器(費用: 2万~10万円)を 使うために装置が複雑で、価格的にも学校での導入は困難である。

そこで、A/D変換器を使わないマウスインターフェース5を使用した簡単な構造の比色計(写真 1)を自作した。比色計の材料には、写真のフィルムケースやポリエチレン製の試薬瓶を使うなど 可能な限り費用の軽減を図る。今回作成した教具全体の製作費用は二千円以内である。

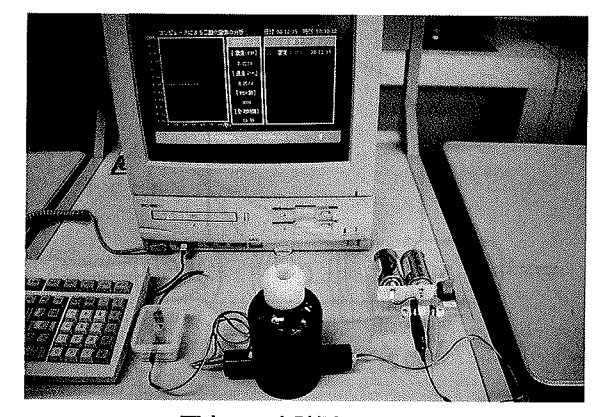

写真1 本計測システム

2.1.1.比色計本体の製作方法

①500mlのかっ色ポリエチレン製試薬瓶の底を切り取り,下の方に図1のようなフィルムケースが通 る大きさの孔を2つ開ける。ふたには、試験管 (径18mm) が通る孔を開ける。

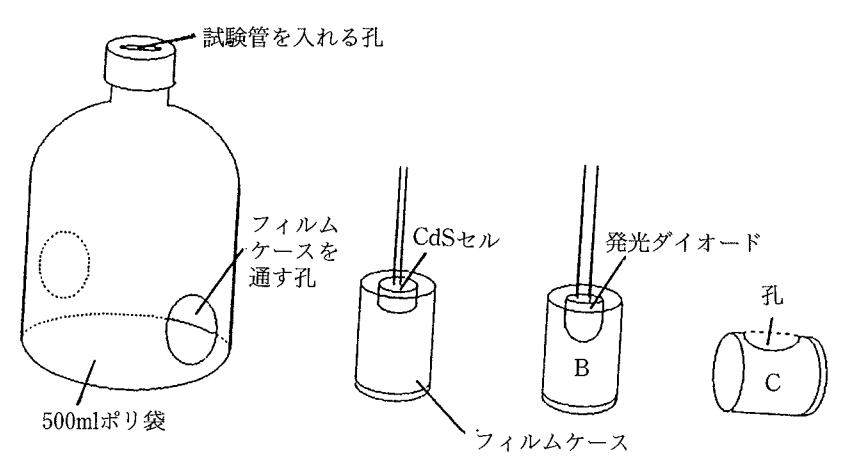

図1 比色計の部品図

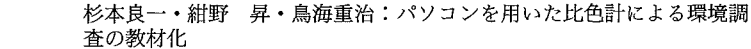

② CdS セル(浜松ホトニクス P368 径8mm),発光ダイオードをそれぞれのフィルムケースの底の中央 に接着剤で固定する。発光ダイオードの種類は、測定物質により赤色(リン酸イオン分析用:LT-9507 D 7.5d) と緑色(二酸化窒素および亜硝酸イオン分析用:GL5G8 5d)を使い分ける。

試験管受け用のフィルムケースは底を切り取り、側面に試験管が入る大きさの孔を開ける。 37イルムケースのふたは、2つを背中合わせに接着し、その中央に径13mm程度の孔を通す。この ジョイントを2組作成する。

4図2のようにポリ製試薬瓶の孔に、発光ダイオードとCdSセルのフィルムケースを差し込み、そ の間に②の試験管受け用フイルムケースをはさみ、③の2組のジョイントで接続する。

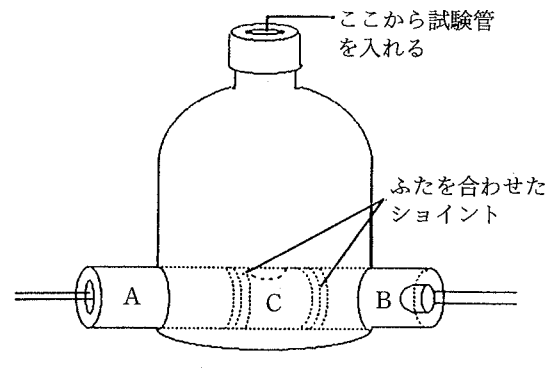

図2 比色計の組立図

2.1.2. マウスインターフェースの製作方法

 $\overline{4}$ 

1回路図 (図3) にしたがって、プリント基板にIC (タイマーIC555)と電解コンデンサー(25V,22 μF程度)、抵抗(20Ω程度)を接続し配線する。

②インターフェースを小型のプラスチックケースに入れ、比色計本体とマウスコネクターを接続す る。

なお、発光ダイオードの電源にはアルカリ乾電池2個を用いる方法と、パソコンの5V電源を利

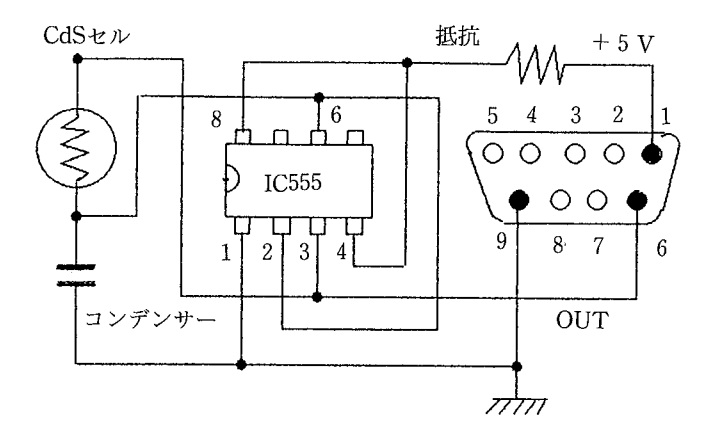

図3 インターフェース回路図

用する方法が可能である。

#### 2.2.ソフトウェアの製作

本システムのソフトは、計測部分とデータ処理部分とからなり、生徒が簡単に使用できるように 操作性を重点に開発した。開発言語は、MS·DOS 版 N-88BASIC(86)言語である。

2.2.1.計測ソフトの機能

①使用前に標準溶液を用いて検量線を作成し登録する。測定する際には、水を使って検量線を自動 補正する。

2取り込んだデータから、登録している検量線により測定対象物資の濃度に変換し表示する。大気 中の二酸化窒素の濃度は,赤羽根<sup>6</sup>が報告した換算係数により算出し表示する。赤羽根は写真のフィ ルムケースを用いた測定システムで得られる亜硝酸イオン濃度と、実際の大気中の二酸化窒素濃度 との関係を調べ、換算係数を求めた。

③測定場所のコード番号別にデータを保存する。

2.2.2.データ処理ソフトの機能

①記録データをグラフに表示する。表示するデータは, 測定した場所や測定した日時で自由に選択 できる。

②保存データの削除や、データの修正などの処理を行う。

2.2.3.ソフト開発の留意点

1画面の指示により操作は対話形式で行い、数字キーとリターンキーだけの扱いで測定できる。(操 作性の向上)

②較正データの補正を自動化する。(操作手順の簡略化)

3測定結果は濃度として数値表示する他、視覚的に理解しやすいグラフも表示する。(測定結果の分 かりやすさ)

4測定したデータはディスクに保存し,必要に応じて簡単に呼び出せる。(測定値のデータベース化)

#### 2.3. 測定方法

2.3.1. 大気中の二酸化窒素の測定

二酸化窒素の測定にはザルツマン法<sup>7</sup>を用いる。二酸化窒素の採取器は、写真のフィルムケースを 用いて作成する。幅 2 cmのクロマトグラフィ用のろ紙を 9 cm程度切り、フィルムケースの内面にセ ロテープで固定する。これに飽和炭酸カリウム溶液を5滴しみこませ、測定場所にこの採取器を下 向きに1日固定する<sup>6</sup>。大気中の二酸化窒素は、次式のとおり亜硝酸塩及び硝酸塩として取り込まれ る。

 $2NO<sub>2</sub> + K<sub>2</sub>CO<sub>3</sub> \rightarrow KNO<sub>2</sub> + KNO<sub>3</sub> + CO<sub>2</sub>$ 

採取後,ザルツマン試薬15㎝を加え,赤紫色に発色させる。15分間放置後に試験管へ移し,比色 計で測定する。

2.3.2.河川中の亜硝酸イオンの測定

採取した水をろ過し試料水を10㎝取る。ザルツマン試薬を10㎝加え発色させた後,同様に比色計 で測定する。

2.3.3.河川中のリン酸イオンの測定

リン酸イオンはモリブデンブルー法<sup>8</sup>によって測定する。まず、ろ過した試料水を10㎝取り、モリ

杉本良一·紺野 昇·鳥海重治:パソコンを用いた比色計による環境調 杳の教材化

ブデン酸アンモニウム混液を9.5cm2と、塩化第一スズを0.5cm2加え、15分間放置し青色に発色させる。 その後、比色計で測定する。

6

|<br>|<br>|

 $16.6$  6  $\mu$  6  $\mu$ 

2.4.本**比色計を使った測定の結果**<br>- 大和川の奈良県の上流から大阪湾の下流に至る6か所で水を採取し(平成6年9月23日), 亜硝酸 イオンとリン酸イオンについて本比色計と分光光度計(島津 IJV240)を用いて水質検査を実施した。 リン酸イオンは、すべての測定場所で測定できる程の濃度は検出されなかったが、亜硝酸イオンの 濃度が表2のとおりであった。この結果から、本比色計の性能と分光光度計とを比較したところ, 本システムは、汚染物質の測定に十分使用できることが分かった。

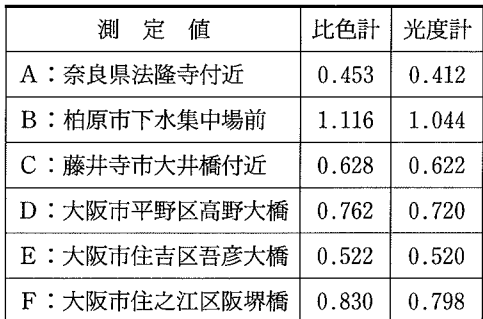

#### 表2 自作比色計と分光光度計による大和川の 亜硝酸イオン濃度の調査(mm)

# 3. 本システムを用いる学習指導

本システムによる学習のねらいは、生徒自身が科学的手段により自分たちが生活している身近な レベルで汚染物質を調査し、自分たちの回りの環境について理解するとともに、人間活動と環境と の関わりを学ぶことである。

本システムを用いる具体的な指導内容は次のとおりである。

#### 3.1.大気汚染調査の教材化

酸性雨の原因の一つで有害な二酸化窒素は、交通量の多い道路に近いほど濃度が大きいと考えら れる。車の排気ガスが二酸化窒素の発生原因の一つであることを理解するために、次のような指導 があげられる。

①車の通行量の多い道路沿いから学校の構内及び教室まで、一定間隔で採取器を設置する。大気中 の二酸化窒素の濃度と道路との位置関係を調べ、車の影響を考察させる。

②採取器を子供の自宅に設置し、校区全体の広い範囲で汚染状況の調査を行う。この結果、工場の ボイラーなど車以外の発生源があるかどうかを調査する。他に、家の外と内での濃度の違いに気づ かせる。

(3)クラブ活動などにより,長期観測を続ける。汚染状況の季節による変化や,気候による影響など が考察ができる。

鳥取大学教育学部研究報告 教育科学 第 37 巻 第 1 号 (1995) 7

#### 3.2. 水質汚染調査の教材化

排水に含まれる窒素やリンは,海域での赤潮や琵琶湖のアオコなど環境問題の原因となっている。 家庭排水などで出されるアンモニアは,河川を流れる過程で酸化され,亜硝酸イオンから硝酸イオ ンへ変化するが、この亜硝酸イオンはザルツマン試薬によって簡単に検出でき、河川における窒素 汚染の目安の一つになる。アンモニアなどの窒素を多く含む下水が排出されている河川では、亜硝 酸イオン濃度は高いと考えられる。一方,琵琶湖の富栄養化で問題となっているリンは,最近の無 リン洗剤の普及により河川水中のリン酸イオン濃度は減少している傾向にある。

河川水の中の亜硝酸イオンやリン酸イオンの測定は、水資源の大切さと下水処理の必要性を認識 させるために有効な教材となる。そこで、次の学習があげられる。

1)学校付近の身近な河川水を採取し, 亜硝酸イオンとリン酸イオンの分析を行い, 水質を調査する。 測定位置と測定結果の比較により、汚染の状況やその変化、自然の浄化作用などを観測できる可能 性がある。

②クラブ活動などにより、学校区域外や固定した測定場所の長期間の水質調査を行う。この結果、 汚染状況の分布の他に、季節や場所的な変化などが観測できる。

# 4. 本システムを用いた授業実践

#### 4.1.研究授業の実践校および対象学年

平成6年9月9日,大阪府富田林市内の公立T中学校において研究授業を実践した。 授業は3年生の選択理科で行い、対象生徒数は36人であった。

#### 4.2. 実践単元と単元の目標

中学校の理科で行う環境教育は,第1分野の「科学技術の進歩と人間生活」で扱える他に,多様 な学習展開が行える3年生の「選択理科」の課題研究として扱うことができる。今回、自作比色計 システムを用いた環境調査は、「選択理科」の授業において1時限の枠で実施した。

本単元の学習目標は、学校周辺における大気汚染の調査を行い、大気の汚染と車の排気ガスとの 関係について学び、環境と環境保全に対する意識を高めることである。

#### 4.3.授業内容とその結果

<sup>、</sup>学習実施の前日に学校の駐車場,道路横のグランド端,校舎(1階と3階)に二酸化窒素の採取 容器を数個ずつ設置する。各班毎(1班あたり3~4人)に2個ずつ採取した試料を分析し、測定 した二酸化窒素濃度は,容器設置場所を記した校舎地図(図4)に記入する。その後,汚染状況か ら、二酸化窒素の発生原因とその対策について考察させた。

この結果,表3のとおり交通量の多い道路沿い,および学校の駐車場で高い濃度の二酸化窒素を 検出した。その原因について生徒に考えさせたところ、容易に車と二酸化窒素の発生の関係を理解 させることができた。

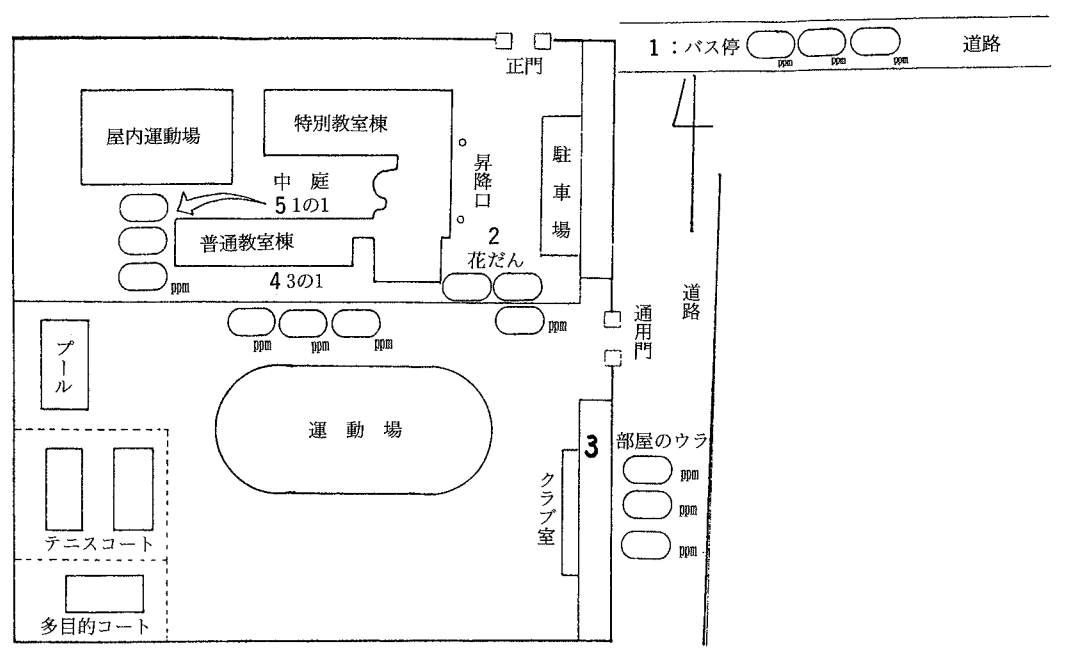

杉本良一・紺野 昇・鳥海重治:パソコンを用いた比色計による環境調 査の教材化

図4 中学校で用いた測定値の記入プリント

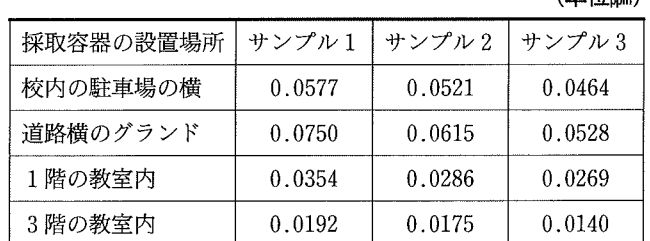

#### 表3 富田林市立T中学校で測定した大気中の二酸化窒素 (単位mm)

# 4.4. 授業後の生徒の意識調査

4.4.1.パソコンを用いた授業に対する生徒の意識

授業後、アンケート調査によりパソコンを使った授業に対する生徒の意識を調査した。表4のと おりパソコンを使った授業が楽しいと回答した生徒は90%に達した。また、パソコンを用いた環境

表4 パソコンを使った環境調査の授業アンケート集計 (対象36人)

| 1.パソコンを使った授業を、普通の授業と比べて楽しいか。        |               |         |  |  |  |  |
|-------------------------------------|---------------|---------|--|--|--|--|
| A. 楽しい                              | <b>B. ふつう</b> | C.楽しくない |  |  |  |  |
| 90%                                 | $5\%$         | 5 %     |  |  |  |  |
| 2. パソコンを使った環境調査(空気の汚れを調べる)の授業は楽しいか。 |               |         |  |  |  |  |
| A. 楽しい                              | B.ふつう         | C.楽しくない |  |  |  |  |
| 75%                                 | 25%           | $0\%$   |  |  |  |  |

鳥取大学教育学部研究報告 教育科学 第 37 巻 第 1 号 (1995)

表5 授業後の感想(自由記述による一部)

(1). パソコンに関して 1. コンピュータで空気の汚れがわかるなんてすごいと思った。 2. ボタン一つで測定データが出てきたのに感動した。 3. パソコンを使って、もっといろいろな汚れを調べたい。 4. パソコンを使って、いろいろな実験がしたい。

調査の授業については、75%の生徒が楽しいと回答した。

この結果と、自由記述によるアンケートの集計(表5)から、パソコンを活用した授業および環 境調査は、生徒の興味や関心を高め学習意欲を向上させる点で効果があった。

4.4.2.授業前後における環境への意識

授業の前後における環境に対する生徒の意識変化を調査したところ、授業前に「環境への意識を もつか」という質問に対して、最も多い回答は「少しあった」の40%で、次に「あった」の35%で ある。一方授業後,「空気や水の汚れに関心が高まったか」という質問に対して,「高まった」が75 %で、「少し高まった」を合わせると100%になった。

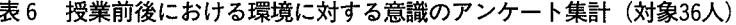

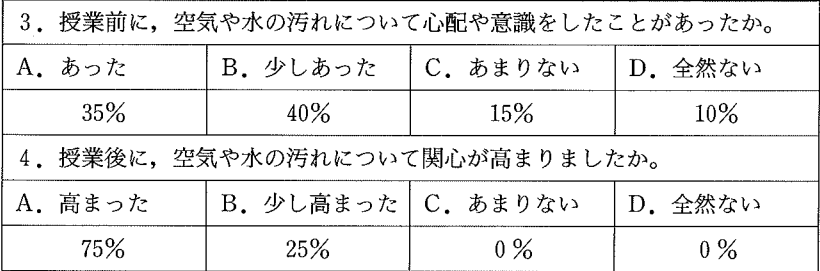

表7 授業後の感想 (自由記述による一部)

(2). 環境調査に関して

- 1.汚くした所は人間が汚したのだろう。水の汚れや大気の汚れなどの将来につい て心配や関心をもちたい。
- 2. 学校内でも空気のきれいな所と、汚い所があった。今まで全然意識しなかった が、これから意識する。
- 3. 人間の活動が空気を汚していると思った。
- 4.どの程度空気が汚れているか分かった。空気をこれ以上汚さないようにすべき と思った。
- 5. 思ったより空気の汚れが大きかった。もっと実験をして空気や水の汚れについ て考えたい。
- 6. 富田林でこれだけ汚れているのだから、車の多い大阪市はどんなに汚いのだろ うか。調査してみたい。
- 7. 空気を初めとして自然を大切にし、共に生きることを考えた。
- 8. 自動車の多く通る所は空気が汚れ、二酸化窒素が多いことが分かった。
- 9. 二酸化窒素が, どのような所にあるか分かった。

杉本良一・紺野 昇・鳥海重治:パソコンを用いた比色計による環境調 10 査の教材化

また、表7の感想の結果から、生徒は自分たちの回りにある空気の汚れについて、単に汚れてい るだけではなく、定量的な汚れの程度を理解していると思われる。

さらに発展として他の地域での大気汚染の調査にも意欲的で、環境に対する意識の向上がみられ た。

#### 5. おわりに

地球環境の問題が取り上げられる中で、生徒の身近なレベルで環境に対する理解を深め、それを 出発点として地域レベルの環境、都道府県レベルの環境、日本の環境、世界の環境、地球規模の環 境へと発展させる方法が中学校における環境教育の望ましい手法と考える。したがって、身近なレ ベルで環境を調べることは、環境調査における原点である。

今回の実践では,コンピュータと自作の比色計を用いた教具システムにより,科 境調査により, 生 対する意識を高めることをねらいとした「人間活動と環境の関わりを認識する」という本指導目標 は、充分に達成できた。

> 最後に、コンピュータを環境測定のツールとして用いた今回の学習活動は、生徒に受け入れられ、 学習指導要領に明記されている「情報活用能力の育成」を図る有効な方法の一つであると考える。

# 引用文献

1) 文部省, 環境教育指導資料 (小学校編), 大蔵省印刷局, 1993

- 2) 文部省, 環境教育指導資料 (中学校·高等学校編), 大蔵省印刷局, 1993
- 3)山極隆,中学校で進める環境教育,明治図書, 1993, p10
- 4) 清水一幸・天良和男, 化学と教育, 39, 566(1991)
- 5) 杉本良一, 化学と教育, 41, 558(1993)
- 6) 赤羽根充男, 大阪府高等学校理化教育研究会紀要, 28, 79(1991)
- 7) 化学実験テキスト研究会編, 環境化学, 産業図書, (1993), p28~29
- 8)工業用水試験方法 JIS K0102, (1974), p86

# 英文要約

# SUMMARY

# Study on the teaching material for air pollution investigation with computer  $-$ Introducing quantitative environmental science for lower secondary school $-$

Present course of study aims at converting to the hands on science from the rote learning science. It is necessary to introduce the point of view into the science education from which it stand in the aspect of an environmental education. We investigated about a teaching material of environment education which surrounded children of the lower secondary student. They promote a scientific view and the idea through the experience of a scientific analysis to a natural environment.

The teaching tool system by which the child investigated air polution by a scientific method with a computer was developed as a simplified method by using mouse interface. The study guidance method which used the system was also researched

As a consequence, the following has been understood.

- l We can make a quantitatively and a mathematical principle environmental investigation in the lower secondary teaching material
- 2 This teaching material treats and the content can be deepened wide of environmental study
- 3 In an environmental investigation with a computer, the primary procedure of a complex analysis method can be simplified. The density of the contaminant can be easily obtained.
- 4 This teaching material has working by M/hich the understanding of the measurement by student is proceeded

(1995年4月30日受理)

杉本良一・紺野 昇・鳥海重治:パソコンを用いた比色計による環境調 査の教材化

題名:NO2測定ソフト

```
1000 save N02-1, A
比色濃度計測 PC-9801マウスインターフェース使用型
1020 \,^\prime試料濃度の計測 補正型 ザルツマン試薬によるNO2(PPM)測定
1030 \, \, \,1040 ^{\circ}フルメニュウ タイプ
                                                   1994.09.05
                                  紺野 昇
1050大阪府教育センター
1070 DEF SEG = & H8000
1080 SCREEN 3, 0: COLOR 7, 0, , , 2: CONSOLE 0, 25, 0, 1: WIDTH 80, 25
1090
1100 CLS 3: DIM X (1000), W (100, 2), WD$ (100)
1110
1120 COLOR = (8, 8HB)1130 COLOR = (9, \&\text{HAB})'補正值初期化
1140 \text{ HA} = 0' 測定時間間隔
1150 TM=1
1160 CO=6
1170 DR$=""
1180
1190 ON STOP GOSUB *DERU: STOP OFF
1200
1210 GOSUB *FILEINP
1220
1230 GOTO *SHORI
1240
1250 * OWARI: END
1260
            '表示画面
1270 * WAK
1280 TIS="コンピュータによる二酸化窒素の分析"
1290 TIME1$="":DATE1$="'
1300 CLS 3
1310 LINE (0, 0) - (639, 348), 8, BF
1320 LINE (0, 354) - (639, 399), 9, BF
                                             '図の左上 Y軸位置
1330 WY1 = 40 : WY2 = 315 : WX1 = 52 : WX2 = 2621340 LINE (WX1, WY1) - (WX2, WY2), 0, BF
1350 LINE (WX1, WY1) - (WX2, WY2), 7, B
1360 LINE (WX1-1, WY1-1) - (WX2+1, WY2+1), 7, B
1370
1380 FOR I=1 TO 11
      LINE (WX1, WY1+25*1)-STEP (WX2-WX1, 0), 5,, &H8888
1390
1400 NEXT I
      LINE(WX1, WY1+25*5)-STEP(WX2-WX1, 0), 2, , &H8888
1410
1420 FOR I = WYZ TO WY1 STEP -5LINE (WX1, 1) - STEP (5, 0), 71430
1440 NEXT I
1450 FOR I = WX1 TO WX2 STEP 30
     LINE(I.WY1)-(I.WY2), 5, , & H4040
1460
1470 NEXT I
1480
1490 WX3 = 274: WX4 = 3801500 LINE (WX3, WY1) - (WX4, WY2+10), 0, BF
1510 LINE (WX3, WY1) - (WX4, WY2+10), 7, B
1520 LINE (WX3-1. WY1-1) - (WX4+1, WY2+11), 7, B
1530 LINE (WX3, WY1+28) - (WX4, WY1+28), 7: PAINT (WX3+20, WY1+10), 9, 7
1540
```

```
1550 WX5 = 392: WX6 = 6121560 LINE (WX5, WY1) - (WX6, WY2+10), 0, BF
1570 LINE (WX5, WY1) - (WX6, WY2+10), 7, B
1580 LINE (WX5-1, WY1-1) - (WX6+1, WY2+11), 7, B
1590 LINE(WX5.WY1+28)-(WX6.WY1+28).7:PAINT(WX5+20.WY1+10).9.7
1600
1610 GOSUB *HOUJI
1620 GOSUB *YOKO
1630 RETURN
1640
1650 *HENKAN
1660 CM1=. 0002: CM2=. 1
1670 MOS(1)=STRS(CM1):MOS(2)=STRS(CM2)
1680 \text{ LN}(1) = \text{LEN}(MOS(1)) : \text{LN}(2) = \text{LEN}(MOS(2))1690 FOR R=1 TO 2:XP=01700
         IF R=1 THEN RR4=CM1 ELSE RR4=CM2
1710
         IF RR4>=1 THEN GOTO 1820
         FOR I = 2 TO LN(R)1720
1730
             X$=MID$(MO$(R), 1, 1)
             IF X$ = "0" OR X$ = "." THEN XP = XP + 1 EUSE GOTO 17601740
         NEXT I
1750
            RRI = VAL(X$)1760
             IF R=1 THEN CR(R) = .1^NXP*RR1:GOTO 18801770
1780
               XX = VAL(MIDS(MOS(2), I+1, 1))1790
               IF XX<5 THEN CR(R) = 1^xXP*RR1 ELSE CR(R) = 1^xXP*(RR1+1)
            GOTO 1880
1800
1810
         IF R=1 THEN RR2=INT(CM1) ELSE RR2=INT(CM2)
1820
1830
         XP = LEN (STR$ (RR2)) - 1 : RR5$ = M1D$ (STR$ (RR2), 2, 1)1840
         RR3 = VAL (RR5$)
         IF R=1 OR XP=1 THEN CR(R) = RR3*(10^{\circ} (XP-1)) : GOTO 18801850
1860
            RR6 = CINT (RR2/(10 (XP-2)))1870
            CR(R) = RR6*(10^(XP-2))1880 NEXT R
1890 DSA=CR(2)-CR(1) : DSA2=CR(2)/CR(1)1900
       IF CR(1) < 1 THEN GOTO 1930
1910
          IF DSA=<11 THEN CC1=CR(1):CC2=CC1+10:TT=1:GOTO 1970
1920
            CC1 = CR(1) : T1 = CINT(DSA/10) : CC2 = CC1 + 10 * TT : GOTO 19701930
1940
          IF DSA2<11 THEN CC1 = CR(1): CC2 = CC1 * 10: TT=CC1: GOTO 1970
1950
             DSA3 = CINT(DSA2/10) * 101960
             CC1 = CR(1) : CC2 = CC1 * DSA3 : TT = CC1 * DSA3 / 101970 RETURN
1980
1990 *TATE
2000 LINE (4, WY1-6) - (WX1-1, WY2+4), 8, BF
2010 GOSUB *HENKAN
2020 ICH=WY2-5
2030 MAXW=0:FOR 1=1 TO 11
2040
                 QQ = CC1 + (I - 1) * TT2050
                 IF QQ>1 THEN TILL=LEN(STR$(QQ))-1 ELSE TILL=LEN(STR$(QQ))
2060
                 IF TILL>MAXW THEN MAXW=TILL
2070
             NEXT I
2080
             TIL = TILLIF TIL>=4 THEN TIN=4 ELSE TIN=TIL
2090
2100
             L0 = (4-TIN)*8+82110 FOR I=1 TO 11
      Q = CC + (1-1) * TT2120
```
 $L1 = ICH$ 2130  $T1T$ \$=STR\$ $(Q)$ :LLL=LEN(TIT\$) 2140 IF Q<1 THEN TITS="0"+MID\$(TIT\$. 2. LLL-1):TITL\$=LEFT\$(TIT\$. TIN):GOTO 2170 2150 TITL\$=MID\$(TIT\$, 2, TIN) 2160 IF Q>1 THEN TIL2=LEN(STR\$(Q))-1 ELSE TIL2=LEN(STR\$(Q)) 2170 IF TIL2>=4 THEN TIN2=4 ELSE TIN2=TIL2 2180 IF TIN-TIN2>0 THEN LO=(4-TIN)\*8+8\*(TIN-TIN2) ELSE LO=(4-TIN)\*8+8 2190 2200 GOSUB \*TITL 2210  $ICH = ICH - 25$ 2220 NEXT I 2230 WW1=250/(CC1-CC2) 2240 WW2=65-CC2\*WW1 2250 RETURN 2260 2270 \* YOKO 2280 LINE (WX1-2, WY2+2) - (WX2, WY2+18), 8, BF 2290 FOR L=WX1 TO WX2-30 STEP 30 L1=WY2+8:IF L=WX1 THEN L0=L-20 ELSE L0=L-24 2300 2310  $LL = (L-WX1)/2$ 2320  $TITL$ = STR$ (LL)$ 2330 GOSUB \*TITL 2340 NEXT L 2350 RETURN 2360 2370 \*HOUJI ' 画面表示 2380 CLS 2390 COLOR 7: LOCATE 7, 1: PRINT TIS LOCATE 49.1:PRINT "日付 "+DATE\$; 2400 LOCATE 64.1: PRINT "時刻 "+TIME\$ 2410  $2420$   $\,$ 2430 LOCATE 30, 20: PRINT "(秒)": LOCATE 1, 2: PRINT "(PPM)"; 2440 LOCATE 36, 3:PRINT "測定データ" 2450 COLOR 7:LOCATE 35.5:PRINT " [濃度:ミリM] " 2460 COLOR 6: LOCATE 37.7: PRINT "  $\mathbf{0}$ 2470 COLOR 7:LOCATE 35.9:PRINT " [濃度:ppm] " 2480 COLOR 6: LOCATE 37, 11: PRINT "  $\theta$ 2490 COLOR 7:LOCATE 36.13:PRINT " [カウント数] " 2500 COLOR 6: LOCATE 37, 15: PRINT  $\degree$  $\mathbf{0}$ 2510 COLOR 7:LOCATE 35, 17:PRINT " [計測時間] " 2520 COLOR 6: LOCATE 37, 19: PRINT " - 0 秒" 2530 2540 COLOR 7:LOCATE 56,3:PRINT "記録 デ ー タ" 2550 RETURN 2560 2570 \*DATOUT 2580 FOR I=1 TO 15 IF DTNO= $<15$  THEN II=I ELSE II=DTNO-15+I 2590 LOCATE 49.4+1: COLOR 5: PRINT USING "###:": W(II.1):  $2600$ COLOR 7: PRINT "濃度 "; 2610 COLOR 5: IF W(II, 2)<. 001 THEN PRINT USING "#. ##### :";W(II, 2);:GOTO 2670 2620 COLOR 5: IF W(II, 2)<10 THEN PRINT USING "#. #### :"; W(II, 2); : GOTO 2670 2630 IF W(II, 2)<100 THEN PRINT USING "##. ### : "; W(II, 2); : GOTO 2670 2640 IF W(II, 2)<1000 THEN PRINT USING "###.## :"; W(II, 2) :: GOTO 2670 2650 PRINT USING "###### :";W(II.2): 2660 COLOR 7: PRINT WD\$(II); 2670 IF DTNO=II THEN GOTO 2700 2680 2690 NEXT I 2700 RETURN

杉本良一・紺野 昇・鳥海重治:パソコンを用いた比色計による環境調

14

香の教材化

```
27102720 *SHOKI
 2730 FILES=DR$+"IRO"+NO$+", IRO"
 2740 OPEN FILES FOR INPUT AS #1
 2750
         INPUT #1. A. B. C1. N1. C2. N2
 2760 CLOSE #1
 2770 RETURN
2780
 2800 GOSUB *WAK
2810 GOSUB *TATE
 2820 LOCATE 1.23: PRINT SPC (78); :LOCATE 5.23
2830 COLOR 5 : PRINT "<<選択>> ":
2840 COLOR 5: PRINT "
                    -1 : \ddot{} ;
                           : COLOR 7: PRINT "濃度測定":
2850 COLOR 5: PRINT "
                       2: ";: COLOR 7: PRINT "検量線補正";
2860 COLOR 5: PRINT "
                       3: ":: COLOR 7: PRINT "検量線作成'
2870 COLOR 5: PRINT "
                       0:";:COLOR 7:PRINT "終了
2880 AS$=INKEY$:IF AS$="" THEN 2880
     LOCATE 1, 23: PRINT SPC(77):
2890
       IF ASS=CHRS(13) OR ASS="1" THEN OPW=1:GOTO *DATINP
2900
       IF ASS="2" THEN OPW=2:GOTO *DATINP
2910
       IF ASS="3" THEN OPW=3:GOSUB *MAKE
2920
       IF AS$="0" THEN GOTO *OWARI ELSE GOTO 2880
2930
29402960 LOCATE 1, 23: PRINT SPC (77); : LOCATE 6, 23: COLOR 7
2970 IF OPW=1 AND HA=0 THEN GOTO 3050
2980 IF OPW=2 THEN GOTO 3020
2990 PRINT "<< 測定:試料を比色計に入れ、準備ができたら";:COLOR 5:PRINT " リターンキー
3000 COLOR 7:PRINT "で測定します。>>";:GOTO 3090
3010
3020 PRINT "<< 補正:水の入った試験管を比色計に入れたら";:COLOR 5:PRINT " リターンキー
 \mathbb{Z}^n3030 COLOR 7: PRINT "で補正します。>>"::GOTO 3090
3040
3050 PRINT "<< 検量線の補正ができていません。 "::COLOR 5:PRINT " リターンキー ";
3060 COLOR 7:PRINT "で、メニュウに戻ります >>":
          ASS=INKEYS: IF ASS="" THEN GOTO 3070 ELSE GOTO *SHORI
3070
3080
          ASS = INKEY$ : IF AS$ = " THEN 30903090
3100
          LOCATE 1, 23: PRINT SPC(76):
3110
3120 ON ERROR GOTO *EE
3130 GOSUB *SHOKI
3140 ON ERROR GOTO 0
3150
3160 CNT = 0:CTT = 03170 STOP ON
3180
3190 LOCATE 1, 23: PRINT SPC (70):
3200 COLOR 7:LOCATE 19,23:PRINT "<< ただ今測定中。( ";:COLOR 5:PRINT "STOPキー";:C
0LOR 7:PRINT " で計測を中止 ) >>":
3210
3220 TM1=VAL (RIGHT$ (TIME$, 2))
3230 COLOR 7:LOCATE 64, 1: PRINT "時刻 "+TIMES
3240 GOSUB *MOUSEIN
3250 TM2=VAL (RIGHT$ (TIME$, 2))
```
杉本良一・紺野 昇・鳥海重治:パソコンを用いた比色計による環境調 16 査の教材化 3260 IF TM2=TM1 THEN 3240 3270 IF TM2<TM1 THEN TM2=TM2+60  $3280$   $TTT = TM2-TM1$ 3290 IF OPW=2 THEN GOSUB \*IIN 对数变化 3300 DAT= $(LOG(COU)-HA)/B$ 3310 IF DAT<0 THEN DAT=0 3320 3330 BEEP 1 3340 CNT=CNT+1:IF CNT>1000 THEN GOTO \*DERU 3350 CTT=CTT+TTT ' ミリモル濃度の P P M 変換 3360 WWI=DAT\*46\*.0527 3370 3380 YYT=WW1\*WWI+WW2:IF YYT>WY2 THEN YYT=WY2 3390 IF CTT=<105 THEN CIRCLE (CTT\*2+WX1-1, YYT), 1, CO, , , , F: GOTO 3440 3400 IF CTT>105 AND CNT<210 THEN CIRCLE(CTT\*2+WX1-208, YYT), 1, CO-2, .., F:GOTO 3440  $WT = CTT$  MOD 105: IF  $WT = 0$  THEN  $WT = 105$ 3410 CIRCLE (WT\*2+WX1-1, YYT), 1, CO-4, ... F 3420  $3430$ 3440 LOCATE 38, 7: COLOR 6 : WI=DAT IF WI<.001 THEN PRINT USING ".#####";WI;:GOTO 3500<br>IF WI<10 THEN PRINT USING "#.####";WI;:GOTO 3500 3450 3460 IF WI<100 THEN PRINT USING "##.###";WI::GOTO 3500 3470 IF WI<1000 THEN PRINT USING "###.##";WI;:GOTO 3500 3480 PRINT USING "######";WI: 3490  $3500$ 3510 LOCATE 38, 11: PRINT USING "#. ####"; WWI: 3520 LOCATE 38, 15: PRINT USING "##### ": COU 3530 LOCATE 38, 19: PRINT USING "###"; CTT 3540 BEEP 0 3550 3560 IF OPW=2 THEN GOTO \*SHORI ' 測定継続 3570 GOTO 3220 3580  $3590$  $3600$ 3610 \*IIN 3620 LOCATE 1, 23: PRINT SPC (70): 3630 COLOR 7:LOCATE 28,23:PRINT "\* 補正を終了しました。\*": 3640 CCC=.0001  $3650$  HA=LOG(COU)-B\*CCC 3660 RETURN 3670 3680 \*DERU 3690 STOP OFF 3700 IF OPW=2 THEN GOTO \*SHORI 3710 LOCATE 1.23: PRINT SPC (70); 3720 COLOR 5:LOCATE 6, 23:PRINT "<< 選択 >> "; 3730 COLOR 7:PRINT "1:測定データを記録 3:測定を終了 リターンキー:測定継続";  $3740$  COLOR@  $(19, 23) - (21, 23)$ , 5  $3750$  COLOR@  $(41, 23) - (43, 23)$ , 5  $3760$  COLOR@  $(57, 23) - (63, 23)$ , 5 3770 AS\$=INKEY\$:IF AS\$="" THEN GOTO 3770 IF ASS="3" THEN GOTO \*SHORI 3780 IF AS\$=CHR\$(13) THEN GOSUB \*KESU:RETURN 3160 3790 IF ASS="1" THEN GOTO \*KIROKU ELSE GOTO 3770 3800 3810 3820 \*KESU 3830 LINE (WX1, WY1) - (WX2, WY2), 7, B

```
3840 PAINT (WX1+30, WY1+100), 0, 7
 3850 FOR I=1 TO 11
 3860 LINE (WX1, WY1+25*I) - STEP (WX2-WX1, 0), 5,, & H8888
 3870 NEXT I
 3880 FOR I=WX1 TO WX2 STEP 30
 3890 LINE(I, WY1) - (I, WY2), 5, , & H4040
3900 NEXT I
3910 RETURN
3920
3930 *KIROKU
3940 LOCATE 1, 23: PRINT SPC (77);
3950 COLOR 7:LOCATE 8.23:PRINT "* 記録する";:COLOR 5:PRINT " 試料の番号 ";:COLOR
 7: PRINT "を入力して下さい。(0で中止) => ";
3960 INPUT WNN
3970 IF WNN=0 THEN GOTO 3680
3980 LOCATE 1.23: PRINT SPC (77):
3990 COLOR 7:LOCATE 24.23:PRINT "* ただ今、データを記録中です。*";
4000 IF DTNO=0 THEN 4070
4010
        FOR I=1 TO DTNO
4020
            IF W(1, 1)<>WNN THEN 4060
4030
               GOSUB *MES2
4040
               IF OPE=1 THEN GOTO 4070
               IF OPE=2 THEN GOTO 3940
4050
4060
        NEXT I
        DTNO = DTNO + 1 : W(DTNO, 1) = WNN : W(DTNO, 2) = WWI : WDS(DTNO) = DATES4070
        GOSUB *DATOUT
4080
4090
        FIL$=DR$+"S-N02. DAT"ON ERROR GOTO *ER1
4100
          OPEN FILS FOR INPUT AS #1: INPUT #1, DUM: CLOSE
4110
4120
        ON ERROR GOTO 0
4130
         OPEN FILS FOR APPEND AS #1
4140
          WRITE #1, WNN, WWI, DATES
4150
          CLOSE #1
4160
            GOTO 3680
4170
4180 *ER1
4190 CLOSE
4200 OPEN FILS FOR OUTPUT AS #1
4210 RESUME 4140
4220
4230 *MES2
4240 LOCATE 2, 23: PRINT SPC (77) ; : COLOR 6
4250 ON ERROR GOTO 0
4260 LOCATE 6,23: PRINT "<< 指定した番号は、既に登録されています。 1:上書き
                                                                            2
:番号変更 >>";
4270 AS$=INKEY$: IF AS$="1" THEN OPE=1:GOTO 4290
               IF AS$="2" THEN OPE=2 ELSE 4270
4280
4290 RETURN
4300
4320 NOS="NO2"
4330 ON ERROR GOTO *EE
4340 GOSUB *SHOKI
4350 ON ERROR GOTO 0
4360 RETURN
4370
4380 *TITL
4390 FOR AV=1 TO LEN(TITL$)
```
18 杳の教材化 GPO=ASC(MID\$(TITL\$.AV.1)) 4400 PUT@(L0+AV\*8.L1). KANJI(GPO+&H100),, 7, 0 4410 4420 NEXT AV 4430 RETURN 4440 4450 \*EE 4460 STOP OFF 4470 CLOSE: CLS 3 4480 COLOR 6: LOCATE 12, 6 PRINT "警告! 指定した番号の検量線ファイルが記録されていません。" 4490 4500 COLOR 7: LOCATE 14, 11 'ファイル番号を変更するか、ファイルを作成して下さい。" PRINT " 4510 4520 COLOR 6: LOCATE 20, 16 PRINT "リターンキー";: COLOR 7: PRINT " でメニュウにもどります。"; 4530  $4540$   $AS$=INPUT$(1)$ 4550 RUN \*SHORI 4560 4580 \*MAKE マウス端子使用 比色濃度計測システム 較正プログラム 4590 4600 CLS 3 4610 LINE(20, 0) - (620, 16), 1, BF : LOCATE 11, 0 4620 COLOR 7:PRINT "<< マウス端子使用 簡易比色計の温度較正 プログラム >>" 4630 PRINT 4640 PRINT " \*\*\*\*\*\*\*\*\*\* この較正処理プログラムは計測する比色を測定し、光センサーの定数 4650 PRINT " を 求めます。最初に、測定しようとする濃度範囲の最小濃度に設定して計 4660 PRINT " 測します。 次に、最大濃度に設定して計測します。"  $4670$  PRINT " 4680 PRINT " \*\*\*\*\*\*\*\*\*\*\* 4690 COLOR 6: LOCATE 4, 10 4700 PRINT "1.簡易比色計をコンピュータのマウス端子に接続してください。" 4710 COLOR 6: LOCATE 4, 12 確認したら、リリーンキーを押して下さい。Nキーで中止します。"; 4720 PRINT ' 4730 AS=INKEYS: IF AS="" THEN 4730 IF A\$="N" OR A\$="n" OR A\$="¿" THEN GOTO \*OWARI 4740 4750 LOCATE 1, 10: PRINT SPC (78) ; : LOCATE 1, 12: PRINT SPC (78) ; 4760 COLOR 5 4770 LOCATE 4,10:PRINT "2. 測定予定範囲の最小濃度溶液(T0)を準備して下さい。" 4780 LOCATE 7.12:PRINT "準備した溶液濃度(単位はミリモル/リットル)を入力して下さい。=> "; 4790 INPUT C1 4800 WW=5:GOSUB \*START:GOSUB \*KEISAN1 4810  $N1 = COUNT$ 4820 4830 LOCATE 10, 23: PRINT "\* リターンキー で次の処理に進みます。": 4840 A\$=INKEY\$:IF A\$="" THEN 4840 4850 4860 FOR I=10 TO 23:LOCATE 1, I: PRINT SPC(78); : NEXT I 4870 COLOR 4 4880 LOCATE 4,10:PRINT "3.測定予定範囲の最大濃度溶液(T1)を準備して下さい。" 4890 LOCATE 7, 12:PRINT "準備した溶液濃度(単位はミリモル/リットル)を入力して下さい。=> "; 4900 INPUT C2 4910 GOSUB \*START: GOSUB \*KEISAN1  $N2 = COUNT$ 4920 4930

杉本良一·紺野 昇·鳥海重治:パソコンを用いた比色計による環境調

```
4940 FOR I=10 TO 23: LOCATE 1, I: PRINT SPC(78); : NEXT I
 4950
 4960 *KEISAN2
 4970 A=LOG(N1)-(LOG(N2)-LOG(N1))*C0/(C2-C1) :B=(LOG(N2)-LOG(N1))/(C2-C1)
 4980 COLOR 7
4990 LOCATE 5,10:PRINT "濃度 =>";C1;" での測定カウント =>";N1<br>5000 LOCATE 5,12:PRINT "濃度 =>";C2;" での測定カウント =>";N2
5010 LOCATE 5, 15: PRINT "測定したA定数 =>";A;
                  PRINT "
5020
                              B定数 =>";B;
5030
5040 COLOR 5:LOCATE 5.18:PRINT "<処理選択> ":COLOR 7
5050 LOCATE 24,18:PRINT "1 : data を較正ファイルに保存し終了する"
5060 LOCATE 24, 19: PRINT "2 : 再度、較正処理を行う"
5070 LOCATE 24.20:PRINT "3 : data を保存せず終了する"
5080 A$=INKEY$:IF A$="" THEN 5080
                IF A$="1" THEN GOTO *FILESAVE
5090
                IF A$="2" THEN GOTO 4600
5100
                IF A$="3" THEN GOTO *SHORI ELSE 5080
5110
5120
5130
5140 *START
5150 COLOR 6:LOCATE 60, 12:PRINT "処理を実行中":COLOR 7
5160 FOR I=1 TO WW
5170
       TM1=VAL (RIGHT$ (TIME$, 2))
5180
       GOSUB *MOUSEIN
5190
       TM2=VAL (RIGHT$ (TIME$, 2))
5200IF TM2=TM1 THEN GOTO 5180
5210
       LOCATE 20, I+12:PRINT "計測した COUNT(";I;") = ";COU
5220
       C(I) = COU5230 NEXT I
5240 RETURN
5250
5260 *MOUSEIN
5270 IF INP (&H7FD9) AND &H80 THEN 5290 ELSE 5270
5280
5290 COU = 05300 *S1: IF INP (&H7FD9) AND &H80 THEN GOTO *S1 ELSE GOTO *S2
5310 * S2 : COU = COU + 15320 *S3:IF INP(&H7FD9) AND &H80 THEN GOTO *S4 ELSE GOTO *S2
5330 *S4:'KT=KT+1:IF KT=1 THEN 4170
5340 RETURN
5350
5360
5370 *FILESAVE
5380 COLOR 6:LOCATE 24, 22:PRINT "* ただ今、ファイルに記録中です。*";
5390 FI$="IRON02.IRO"
5400 OPEN FIS FOR OUTPUT AS #1
5410
         WRITE #1, A, B, C1, N1, C2, N2
5420 CLOSE #1
5430 GOTO *SHORI
5440
5450 *KEISAN1
5460 MA = 0: MI = 30000: CC = 0: CT = 05470 FOR I=1 TO WW
5480
       IF C(I) < MI THEN MI = C(I) : XMI = I
5490
       IF C(1) > MA THEN MA = C(1) : XMA = I5500 NEXT I
5510 FOR 1=1 TO WW
```
杉本良一・紺野 昇・鳥海重治:パソコンを用いた比色計による環境調<br>査の教材化 20

5520 IF I=XMA OR I=XMI THEN 5540<br>5530 CC=CC+C(1)/100:CT=CT+1 5540 NEXT I 5550 COUNT=CC/CT:COUNT=100\*COUNT 5560 RETURN

 $\sim$ 

 $\epsilon$